墨田区GIGAスクール参考マニュアル②

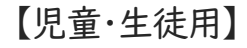

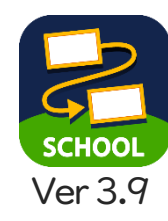

ロイロノート・スクールを知ろう! 令和2年12月23日

ロイロノートの基本操作を説明します。 操作がわからなくなった時は、このマニュアルを確認しましょう。

- 1. ログインアカウントを確認しよう
- 2. ロイロノート・スクールを起動しよう
- 3. ロイロノート・スクールにログインしよう
- 4. ロイロノート・スクールの 基本的な機能を知ろう
- 5. 授業を選ぼう
- 6. ノートを開いて授業の準備をしよう ① ノートを新しく作る ② 前に作ったノートを使う
- 7. ノートにカードを作ってみよう
	- ① テキストカードを作る
	- ② 写真カードを作る
	- ③ Webカードを作る
	- ④ カードの中にカードを作る
- 8. 作ったカードを編集しよう
- 9. 作ったカードを削除しよう
- 10.作ったカードをつなげてみよう
- 11.作ったカードを先生に提出しよう
- 12.資料箱のカードを使おう
- 13.作ったカードを他の人に送ろう
- 14.ロイロノート・スクールを

使うときに気を付けること

1.ログインアカウントを確認しよう

ロイロノート・スクールを使用するには、ログインするためのアカウントのIDとパスワードが必要です。 ログインする前に、名前とアカウント情報を確認します。

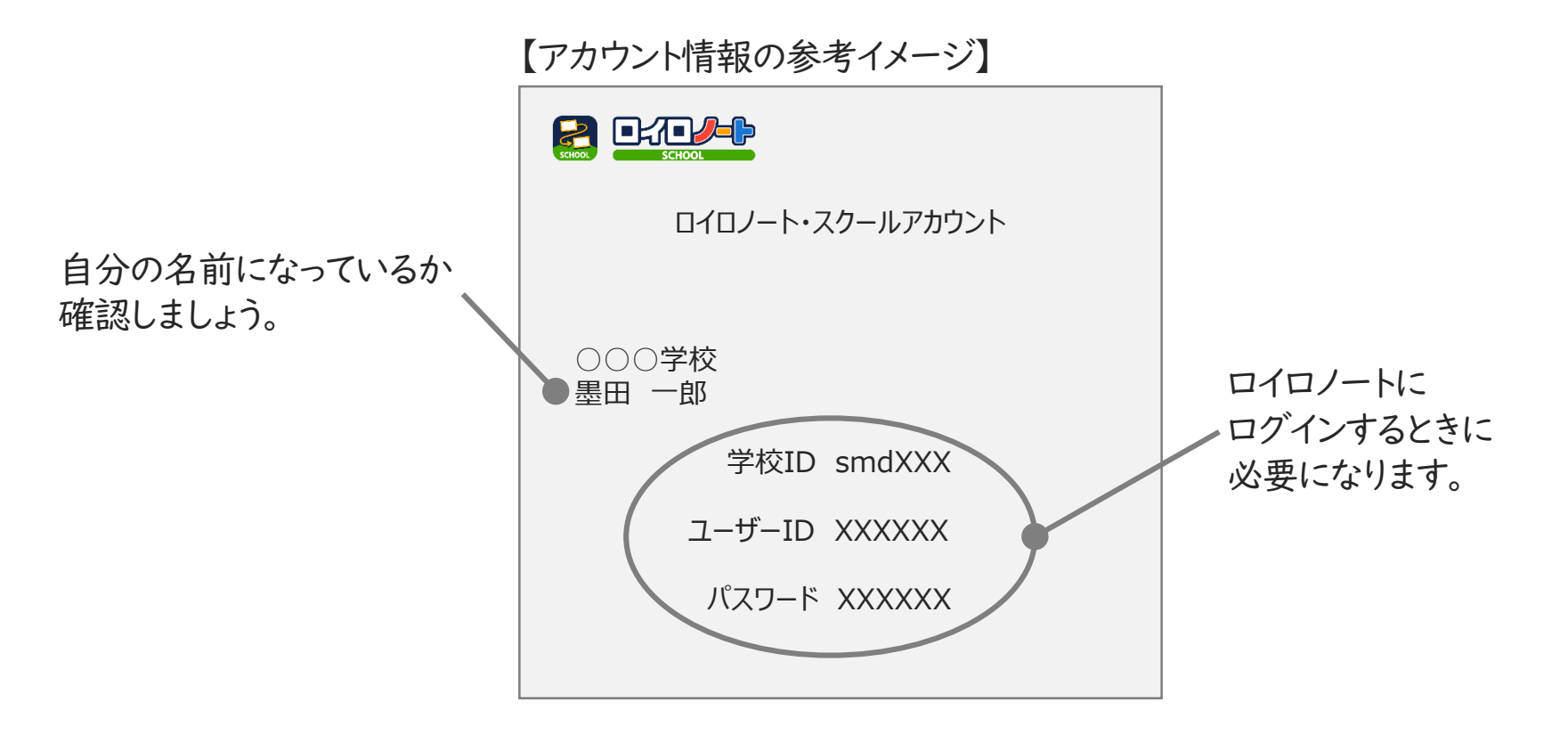

・ユーザーIDやパスワードは、1人1人違います。ほかの人には絶対に教えないようにしましょう。 ・アカウントのIDやパスワードは必要なとき以外は使いません。 IDやパスワードがわからなくなってしまったら、先生に聞きましょう。

2.ロイロノート・スクールを起動しよう

#### iPadのホーム画面から、ロイロノート・スクールのアプリを起動します。

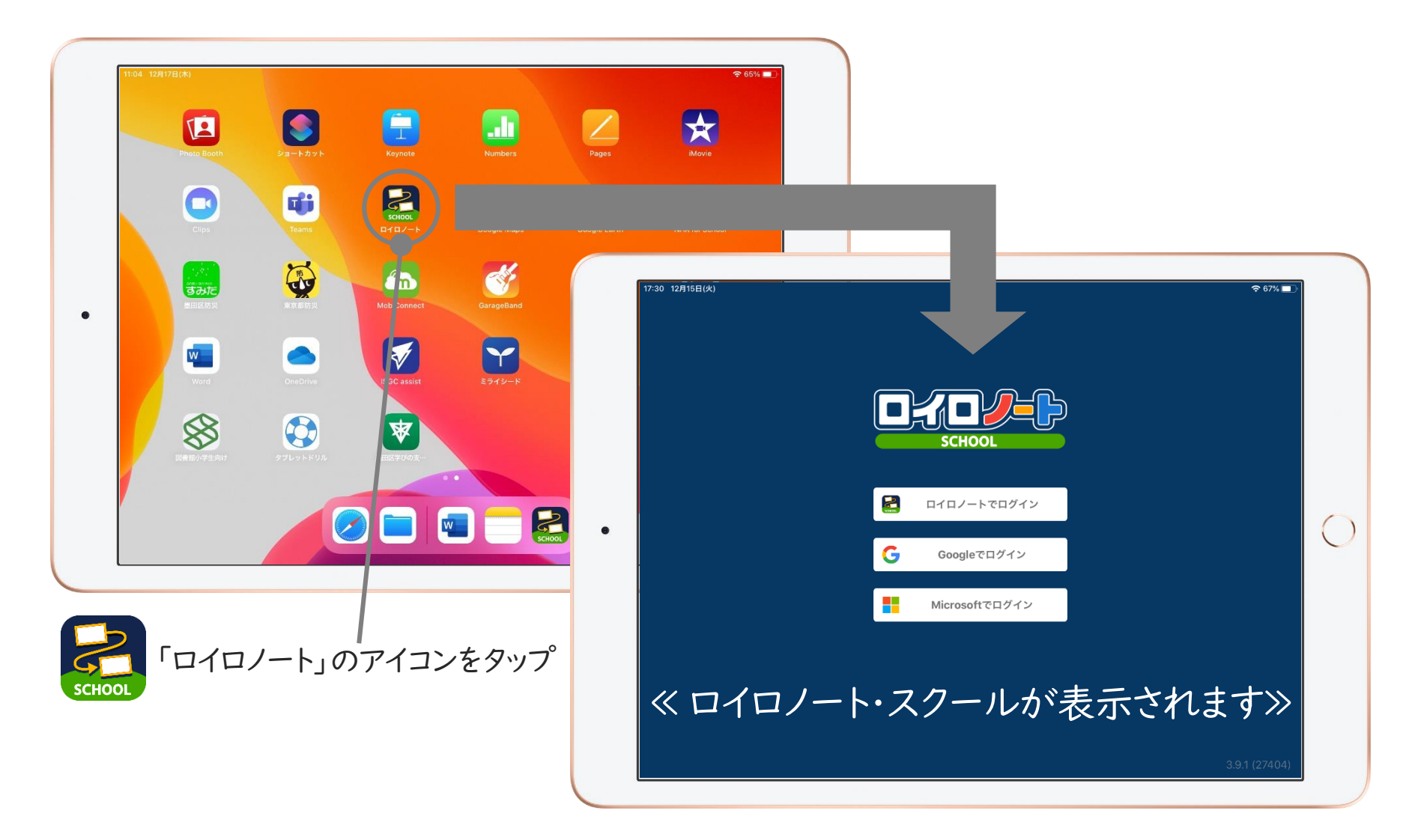

3.ロイロノート・スクールにログインしよう

はじめて、ロイロノートを使うときは、アカウントのIDとパスワードが必要です。 アカウント情報を確認しながら、学校IDとユーザーIDとパスワードを入力します。

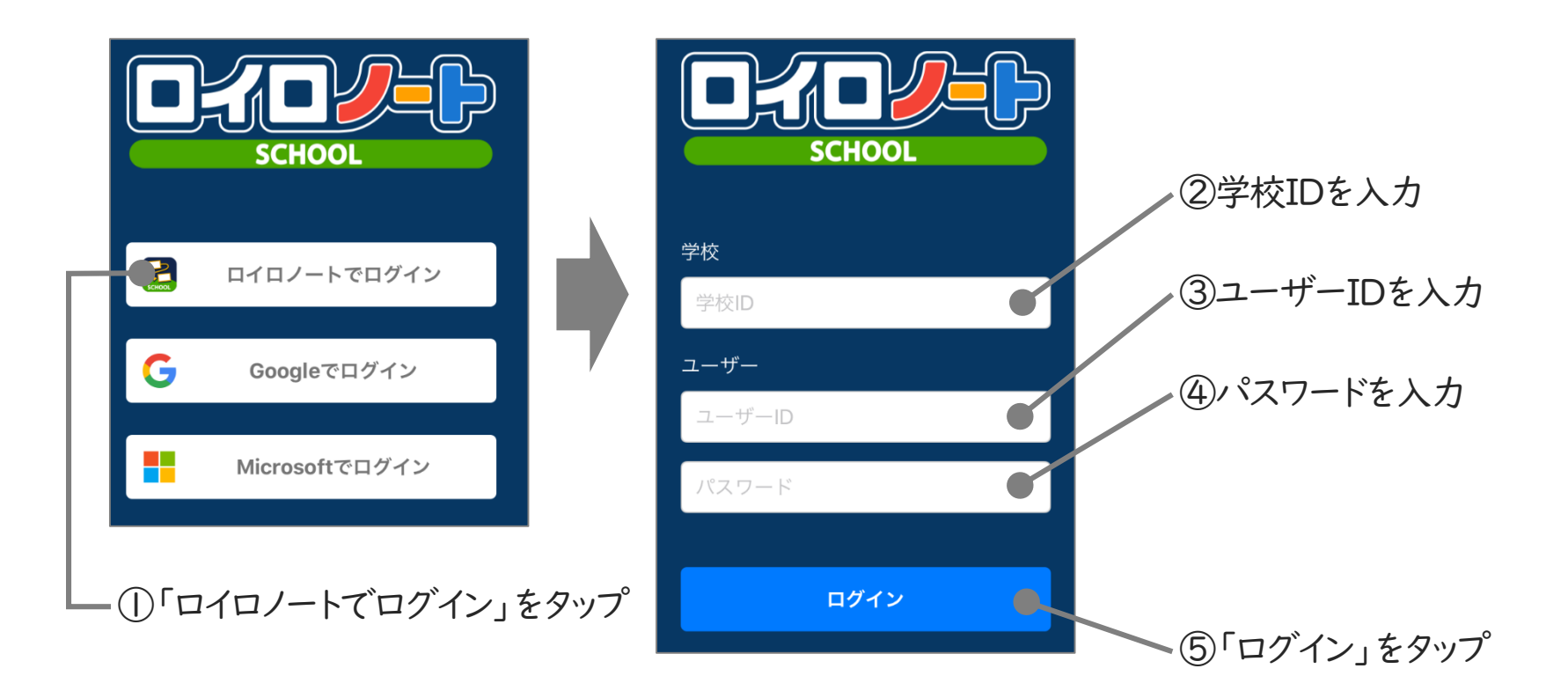

\*ログアウトしてしまったら、次にロイロノートを使うときには、IDとパスワードが必要です。

4.ロイロノート・スクールの基本的な機能を知ろう

ロイロノート・スクールのノートの画面です。 この画面でカードを作成したり、カードを提出したり、送ったりして共有します。

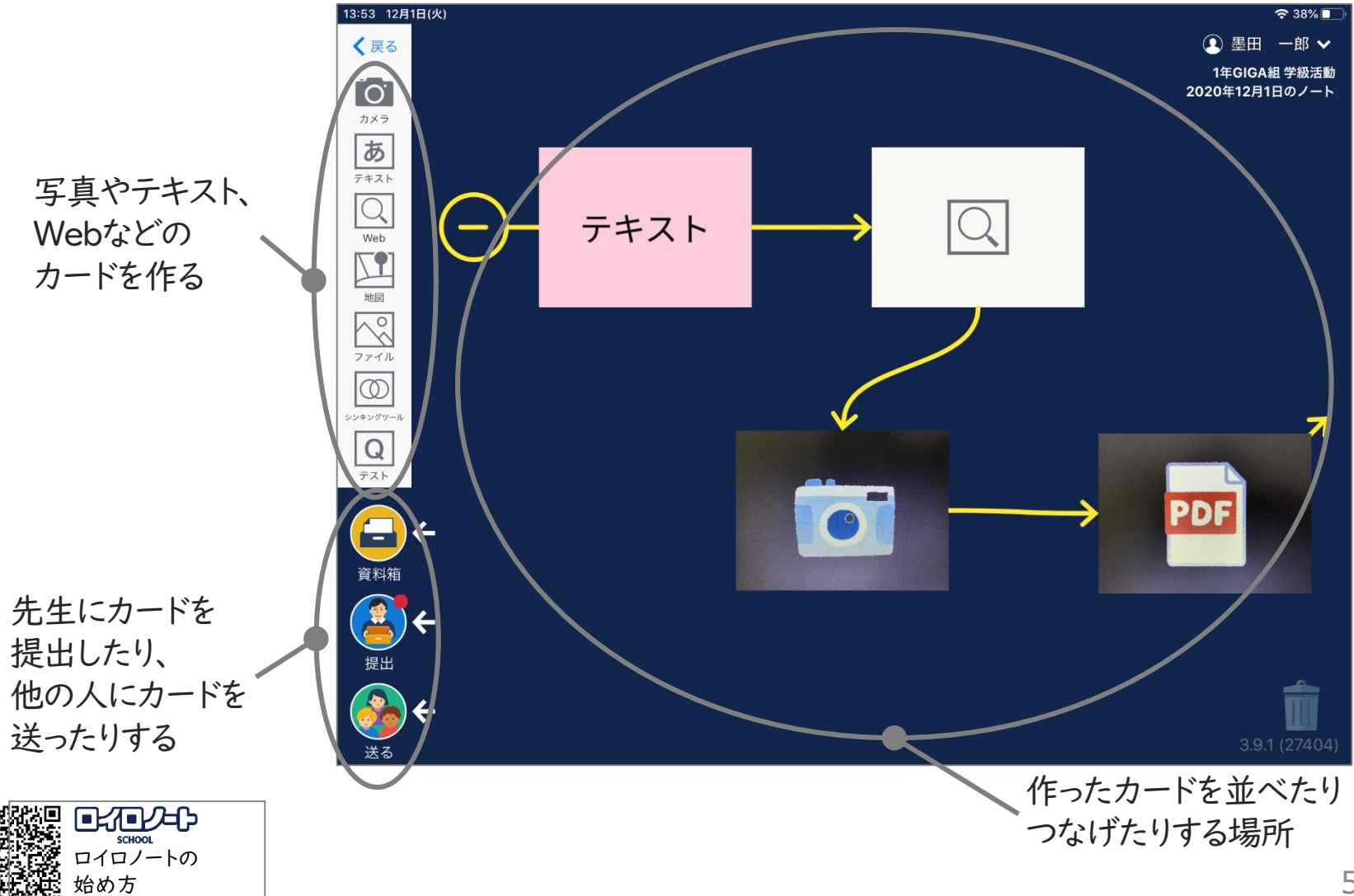

5.授業を選ぼう

#### ロイロノート・スクールにログインしたら、まずは授業を選択します。

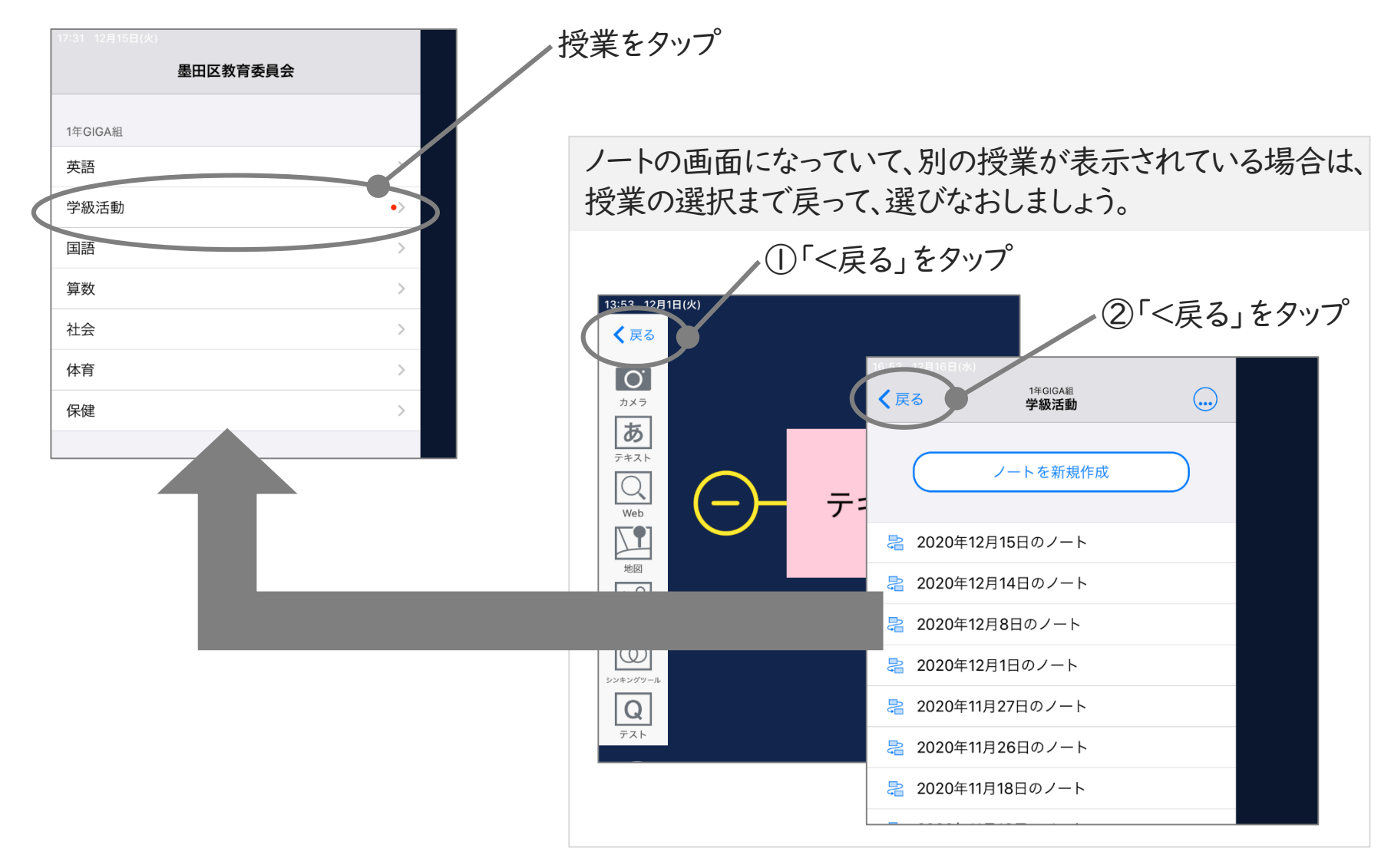

# 6.ノートを開いて授業の準備をしよう ①ノートを新しく作る

新しいノートを作成して、授業の準備をします。

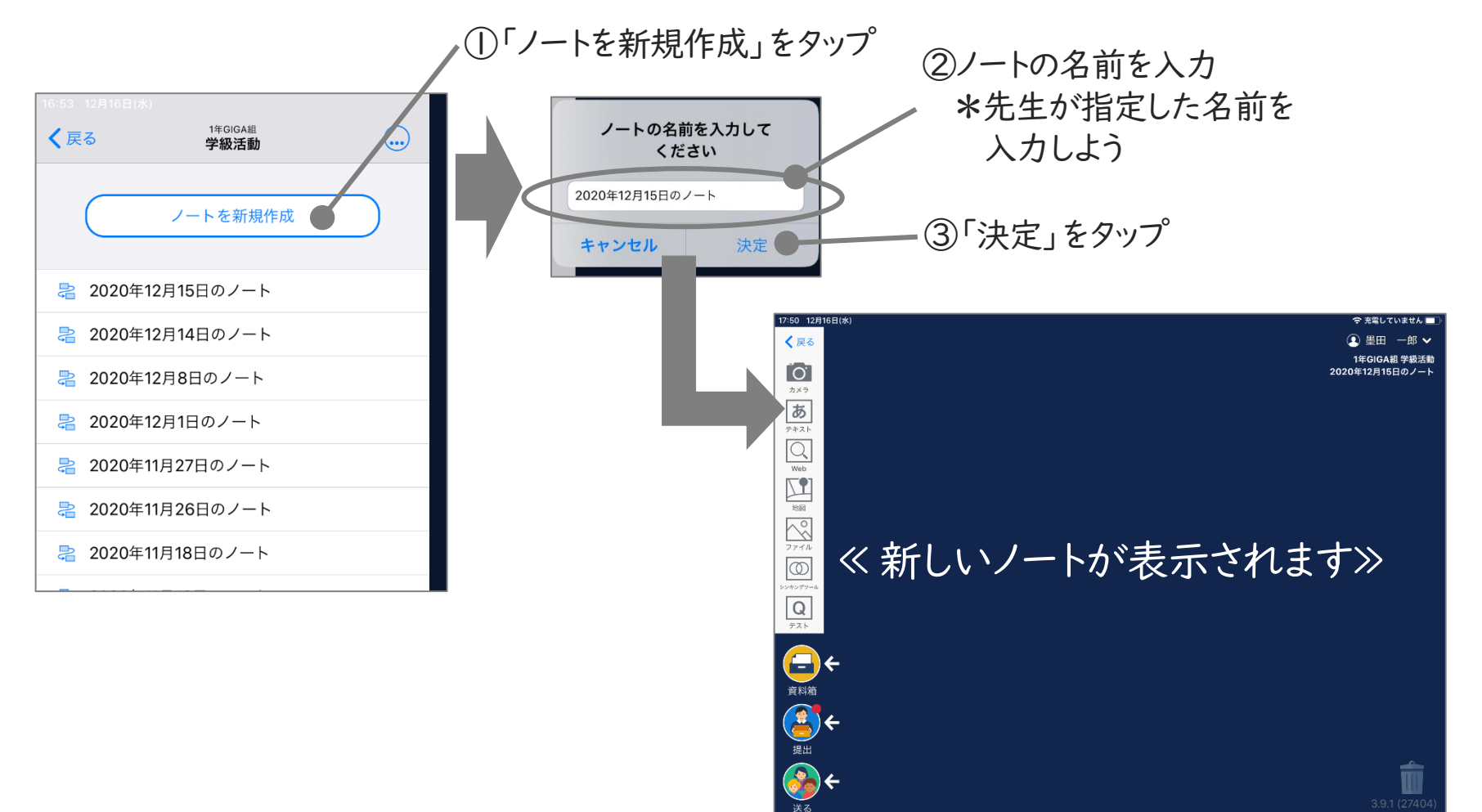

# 6.ノートを開いて授業の準備をしよう ②前に作ったノートを使う

前に作成したノートを開いて、授業の準備をします。

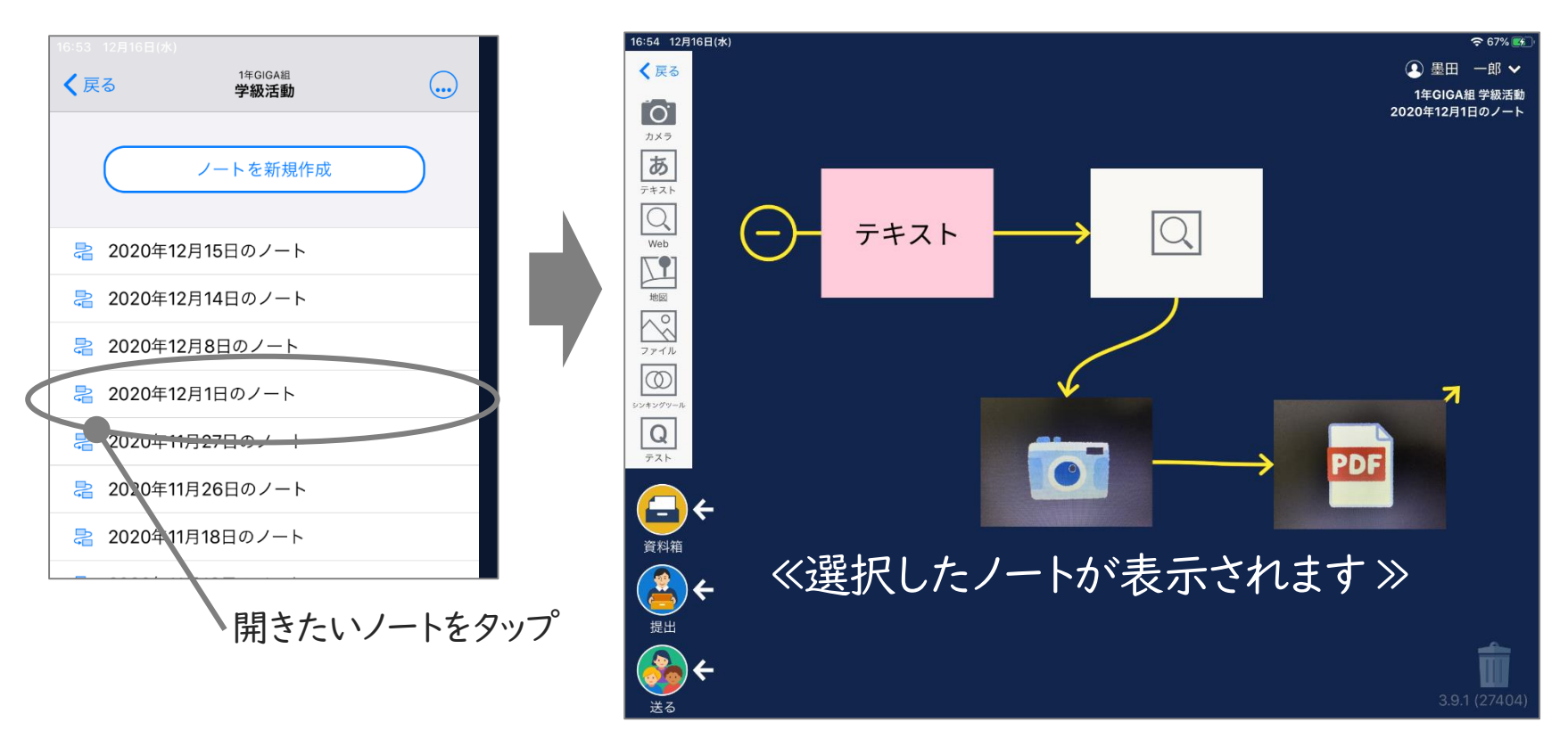

# 7.ノートにカードを作ってみよう ①テキストカードを作る(1)

### キーボードを使ってテキストを入力したり、手書きで文字を書いたりして、カードを作成します。

①作成するカードの色を選んでタップ ②作成されたカードをタップ

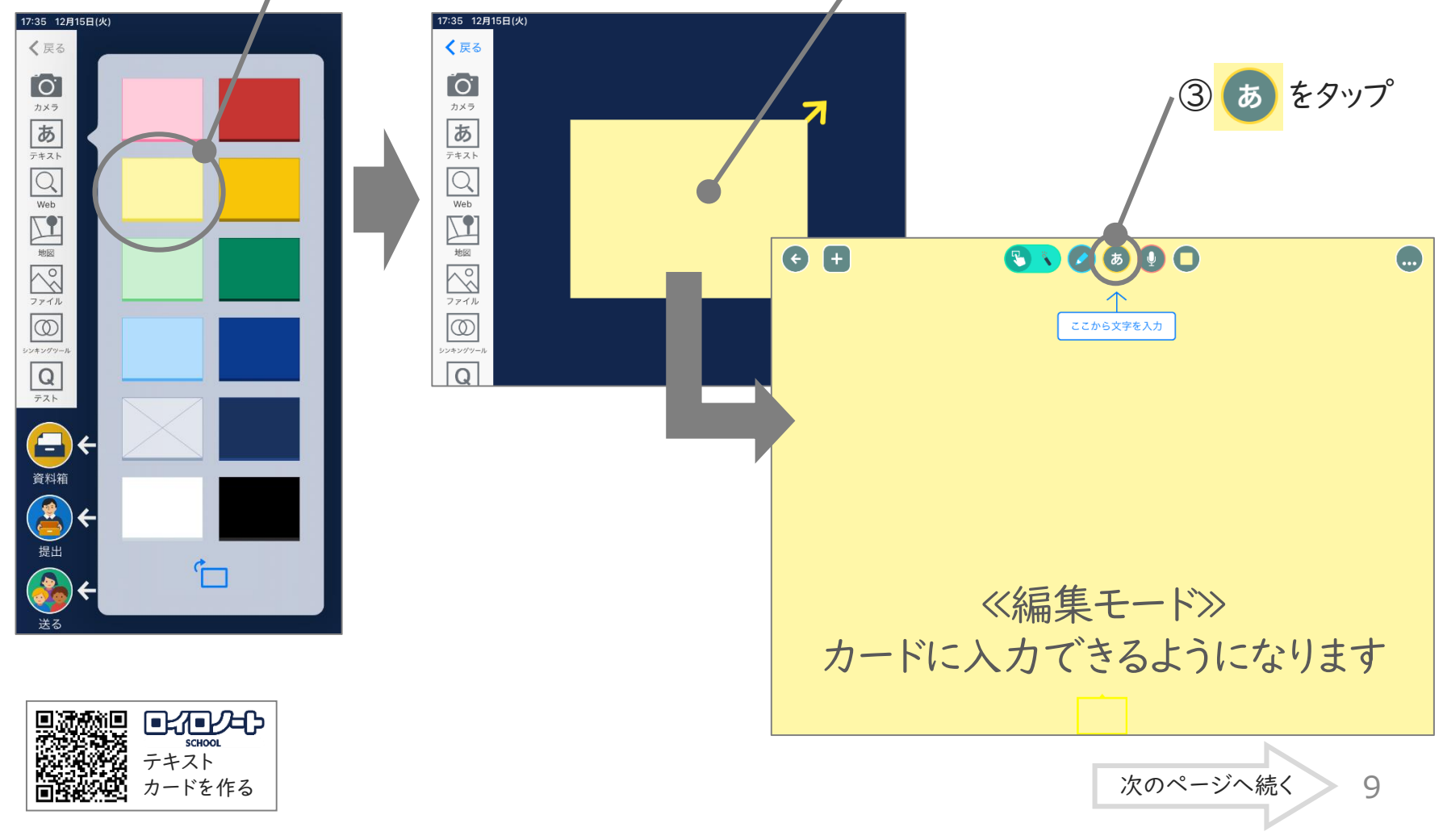

![](_page_9_Picture_0.jpeg)

![](_page_9_Picture_1.jpeg)

![](_page_10_Picture_0.jpeg)

![](_page_11_Picture_0.jpeg)

![](_page_12_Picture_0.jpeg)

![](_page_12_Picture_1.jpeg)

![](_page_13_Picture_0.jpeg)

![](_page_14_Picture_0.jpeg)

ツールの使い方

![](_page_14_Picture_1.jpeg)

# 9.作ったカードを削除しよう

![](_page_15_Picture_1.jpeg)

![](_page_16_Picture_0.jpeg)

#### つないだカードは、続けて見ることができ、発表にも使えます。

![](_page_16_Picture_2.jpeg)

![](_page_16_Picture_3.jpeg)

## 11.作ったカードを先生に提出しよう(1)

![](_page_17_Figure_1.jpeg)

### 11.作ったカードを先生に提出しよう(2)

### 提出したカードは、先生が共有すると、みんなの意見を見ることができるようになります。

![](_page_18_Picture_12.jpeg)

12.資料箱のカードを使おう(1)

先生が作成した資料やカードを自分のノートに取り込みます。

![](_page_19_Picture_2.jpeg)

![](_page_20_Picture_0.jpeg)

13.作ったカードを先生に送ろう

#### 作成したカードを先生に送ります。

![](_page_21_Figure_2.jpeg)

## 14.ロイロノート・スクールを使うときに気を付けること

たとえば、こんなことに気を付けよう

- ◇ ID、パスワードは、他の人に教えない
- ◇ 個人情報(電話番号や住所など)は書かない
- ◇ 許可なく、他の人の写真や動画は撮らない
- ◇ 他人を傷つけること(悪口やうわさ話など)は書かない

◇ 他の人のiPadは勝手にさわらない

ロイロノート・スクールを使うときは、約束したルールを守って楽しく学習しましょう。

![](_page_22_Picture_8.jpeg)

![](_page_22_Picture_9.jpeg)